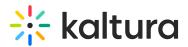

## Your event at a glance

Last Modified on 08/21/2025 10:42 pm IDT

## 28 This article is designated for all users.

## About

The Overview page acts as the home page for your event.

## Navigate to the Overview page

The Overview tab is opened by default when you first visit the Event page. If you navigate away, just click Overview to return.

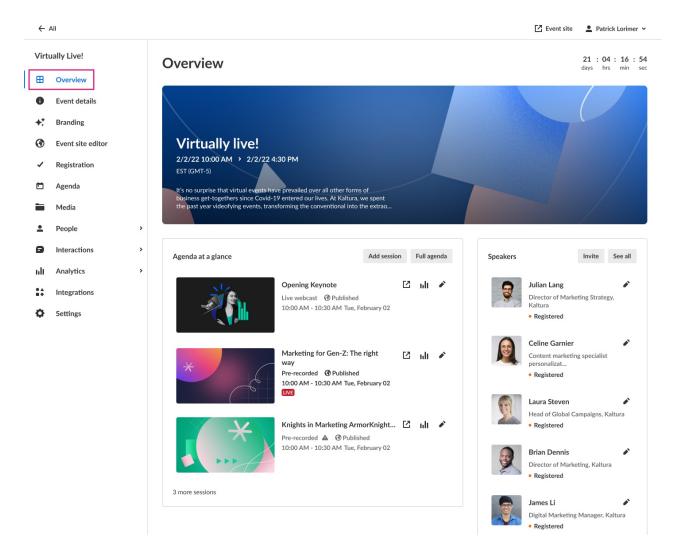

This page displays the vital details of the event. Information displayed includes:

• Event status - A countdown to when the event will start, "Happening now", or "Ended

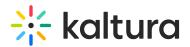

[time period] ago"

- Event name, scheduled date/time duration, time zone, and description (if provided).
- Agenda at a glance Displays a list of event sessions, including access to the session page, session analytics, and editing capabilities for each. You may click Add session\* to add a new session to your event and Full agenda to access the Agenda page.
- Speakers Displays a list of speakers scheduled for the event, including headshot and bio (if provided), registration status, and access to editing capabilities for each. You may click **Invite** to invite a new speaker to the event and **See all** to access the Speakers page.

The Overview page also includes a link to the event site; simply click the blue **Event site** button on the top right corner of the screen. To learn more about your event site, see Getting to know your event site, session page, lobby page, and main stage.

\*For more information on adding sessions, see the following Knowledge Center articles:

Add and edit Interactive Room session

Add and edit Live Webcast session

Add and edit Pre-recorded session

Add and edit DIY Live Webcast session